## **- НАЧАЛО РАБОТЫ -**

1. Введите режим деятельности за период, пока карта отсутствовала

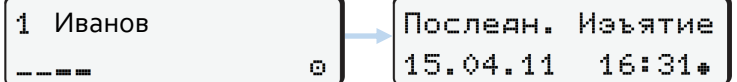

2. Подтвердите запрос, появившийся на экране

1М Осуществить РУЧНОЙ ВВОД? Дa

3. Последовательно нажимая ОК вы подтверждаете указанные дату и время

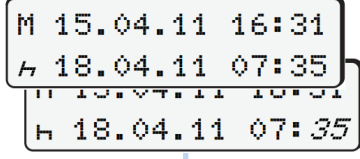

4. Если Вы не ошиблись, нажмите ОК для подтверждения

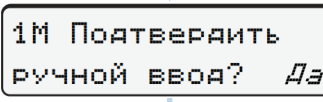

5. На экране появится запрос страны (RUS), нажмите ОК

• Начало страны : RUS

! При часто возникающей ошибке обратитесь в мастерскую !

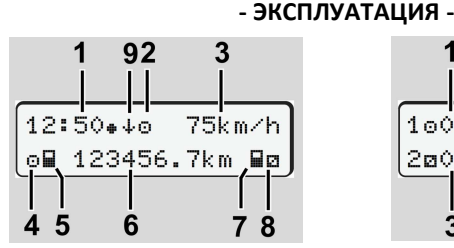

#### **Стандартная индикация**

- 1. Местное время
- 2. Обозначения прав установленной карты
- 3. Скорость
- 4. Режим деятельности водителя-1
- 5. Символ наличия карты водителя-1
- 6. Общий пробег
- 7. Символ наличия карты водителя-2
- 8. Режим деятельности водителя-2
- 9. Состояние СКЗИ

# **Выбор режима во время стоянки**

- 1. Водитель-1 нажимает клавишу 1 до тех пор, пока на дисплее (1) не появится требуемый режим
- 2. Водитель-2 нажимает клавишу

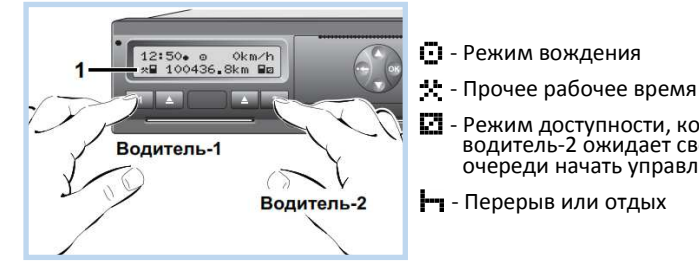

 $\overline{2}$ 1o01h21  $000h15$ 2ø02h05 3

## **Дополнительная индикация**

- 1. Накопленное время вождения водителя-1
- 2. Накопленное время перерывов

- Режим доступности, когда водитель-2 ожидает своей очереди начать управление

режима водителя-2

# **РУКОВОДСТВО ДЛЯ ВОДИТЕЛЯ К ТАХОГРАФУ** 10 1 9 8 12:50• ⊙<br>ь 100436.  $0km/h$ <br>Skm b DTCO 3283 1. Дисплей 2 3 4 5 6 7 2. Клавиатура водителя-1 7. Клавиша открытия принтера 3. Слот для карты-1 8. Отрывной кант 4. Разъем интерфейса 9. Клавиши меню 5. Клавиатура водителя-2 10. Знак, разрешающий перевозку 6. Слот для карты-2 опасных грузов **- ПОДГОТОВКА К РАБОТЕ - Установка карты** 1. Включите зажигание 2. Вставьте свою карту чипом вверх и стрелкой вперед в левый слот 3. Выберите количество символов и введите PIN-код — Водитель-1 4. Дождитесь считывания карты (до 3х минут) 5. При работе экипажа водитель-2 вставляет карту в правый слот ! Устанавливайте карту водителя только при остановленном автомобиле ! **Замена рулона бумаги** 1. Нажмите кнопку разблокировки, чтобы открыть принтер 2. Вложите рулон бумаги согласно иллюстрации 3. Закройте принтер, нажав по центру крышки лотка 4. Используйте бумагу для 3283. Несовмести-мый рулон бумаги может сломать принтер ! Обратите внимание на то, чтобы рулон бумаги не стопорился в принтере, а начало бумажного рулона (1) выступало за край отрывного канта ! **- КОНЕЦ РАБОТЫ -**  1. Вы закончили работу. Извлеките карту 2. Нажмите кнопку  $\blacktriangle$  рядом с кнопкой  $\blacktriangle$  , если вы водитель-1, или **2**, если вы водитель-2 3. Подтвердите два последовательных запроса кнопкой ОК не? Конеч страны 24h∏т Сут. данные 26.10.11 : RUS Het 4. Дождитесь извлечения карты. Карту необходимо забрать **Работа экипажа** При смене водителя за рулем поменяйте местами свои карты. Первым извлекает карту водитель-1 **Распечатка данных** Чтобы распечатать суточный отчет, нажмите кнопку OK четыре раза (при вставленной карте). Дождитесь окончания печати. Используя отрывной кант, оборвите распечатку, потянув

вверх или вниз. Храните распечатку, оберегая от тепла и света.

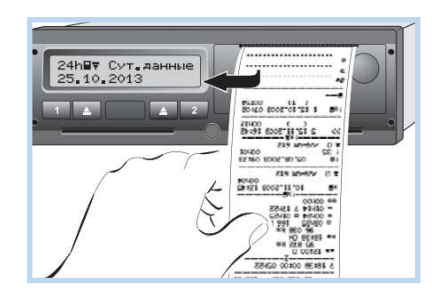

! Печать выполняйте при остановленном автомобиле, включенном зажигании, закрытом принтере и вложенном рулоне бумаги !

3. Длительность текущего

#### **- ПОЯСНЕНИЯ К ПРИМЕРАМ РАСПЕЧАТОК -**

- 1. Дата и время распечатки по универсальному времени
- 2. Тип распечатки
- 3. Сведения о владельце карты инспектора (в случае проведения процедур контроля): фамилия, имя, номер карты
- 3a. Сведения о владельце карты водителя: фамилия, имя, номер карты и срок ее действия
- 4. Сведения об автомобиле: VIN, государственный номер
- 5. Производитель и модель тахографа
- 6. Название мастерской, номер карты мастерской и срок ее действия
- 7. Данные по последней процедуре контроля водителя, карта которого уста-новлена в тахографе: номер карты инспектора, дата и время контроля

12345678

5

6

 $\overline{\mathbf{A}}$ 

8a  $\mathsf{R}$ 

 $\overline{7}$ 8

> 8c 8e 8a  $8<sub>b</sub>$ 8c **8** 8c

> 8e 8a

8d

 $3i$ 

 $\overline{1}$  $\overline{2}$ 

 $\overline{\mathbf{a}}$ 

- 8. Дата предыдущего использования карты в тахографе и значение счетчика количества установок карты в тахограф
- 8.а. Ручной ввод режимов деятельности водителя в порядке их регистрации в<br>карте водителя. Для каждого режима указано его начало и продолжитель-<br>ность действия. Например, первый режим, обозначенный знаком "?",<br>означ
- 8.b. Регистрация режимов деятельности водителя при нахождении карты в слоте -1. Указан номерной знак автомобиля, пробег на момент установки карты в слот - 1
- 8.с. Последовательная регистрация режимов деятельности водителя и указа-ние на работу в составе экипажа
- 8.d. Регистрация особых режимов паром/поезд или режим OUT
- 8.e. Показания одометра на момент изъятия карты и пробег за период текущего присутствия карты в тахографе
- 9. Дата последнего изъятия карты и показания одометра автомобиля на мо-мент установки карты и ее последующего изъятия
- 10. Хронология всех режимов, регистрируемых по водителю 1
- 10.a. Регистрация режимов при отсутствующей карте водителя. Указаны нача-ло режима и его продолжительность, а также показания одометра на начало и конец периода и пробег за период
- 10.b. Ввод карты водителя: фамилия, имя, номер карты и срок ее действия
- 10.с. Государственный номер предшествующего автомобиля, в котором была установлена карта водителя, дата и время ее изъятия
- 10.d. Пробег на момент ввода карты водителя
- 10.e. Последовательная регистрация режимов деятельности водителя
- 10.f. Регистрация особых режимов паром/поезд или режим OUT
- 10.g. Показания одометра на момент изъятия карты и пробег за период ее присутствия
- 10.h. Хронология всех режимов, регистрируемых по водителю 2
- 11. Сводка деятельности за день
- 11.a. Начало и окончание смены. Указаны время события, показания одометра и страна присутствия
- 11.b. Суммарные показатели включенных на тахографе режимов деятельности за период отсутствия карты водителя в слоте 1
- 11.c. Суммарные показатели включенных на тахографе режимов деятельности за период отсутствия карты водителя в слоте 2
- 11.d. Суммарные значения продолжительности режимов деятельности води-теля и пробег автомобиля за текущие сутки
- 11.e. Суммарные значения продолжительности режимов деятельности води-теля и пробег автомобиля за текущие сутки, а также идентификацион-ные данные водителя
- 12. Последние пять событий и неисправностей из памяти карты водителя
- 12.a. Информация по зарегистрированным событиям или неисправностям
- 13. Последние пять событий и неисправностей из памяти тахографа
- 13.a. Информация по зарегистрированным событиям или неисправностям
- 14. Место проведения контроля и подписи проверяющего и водителя

#### **- О НАС -**

Торговый дом «ФДО -МЕТТЭМ» является эксклюзивным дистрибутором продукции торговой марки VDO на территории России. Торговый дом реализует тахографы, датчики скорости, диагностическое оборудование, спидометры и другую продукцию VDO.

Тахогафы VDO производятся с 1929 года, признаны ведущими мировыми автопроизводителями (VOLVO, DAF, Mercedes -Benz, MAN, КАМАЗ и мн. др.), полностью отвечают законодательным требованиям РФ и ЕСТР.

С 1996 года в городе Чистополь (республика Татарстан) на российско германском предприятии осуществляется разработка, производство и поставка автомобильной электроники и мехатроники, цифровых тахографов последнего поколения марки VDO на конвейеры российских и зарубежных производителей автомобильной техники.

В нашу компетенцию входят не только продажи, но и техническое, гарантийное и послепродажное обслуживание реализованного оборудования, обучение эксплуатации, диагностике и ремонту цифровых тахографов и другой продукции VDO.

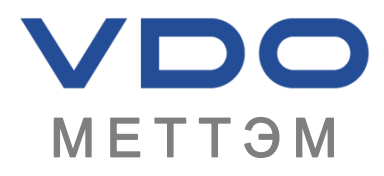

8-499-670 -9772 8 -800 -100 -3283 www.vdomettem.ru support@vdomettem.ru

 $14$ 

 $12$ 

 $1<sup>1</sup>$ 

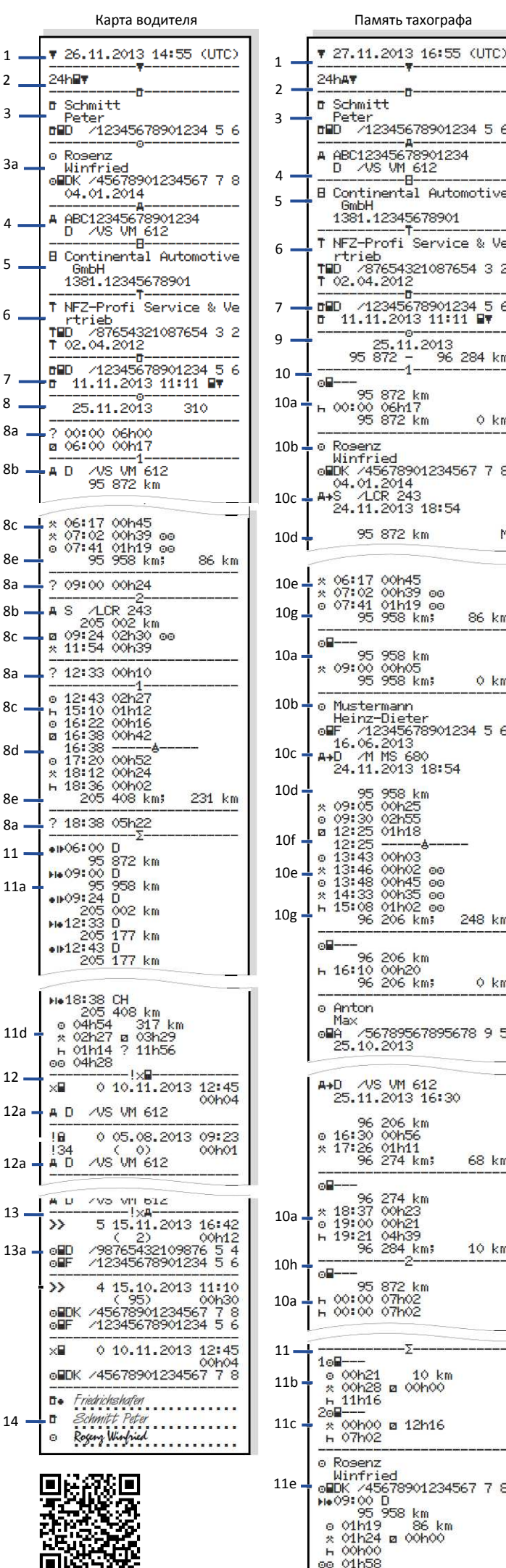

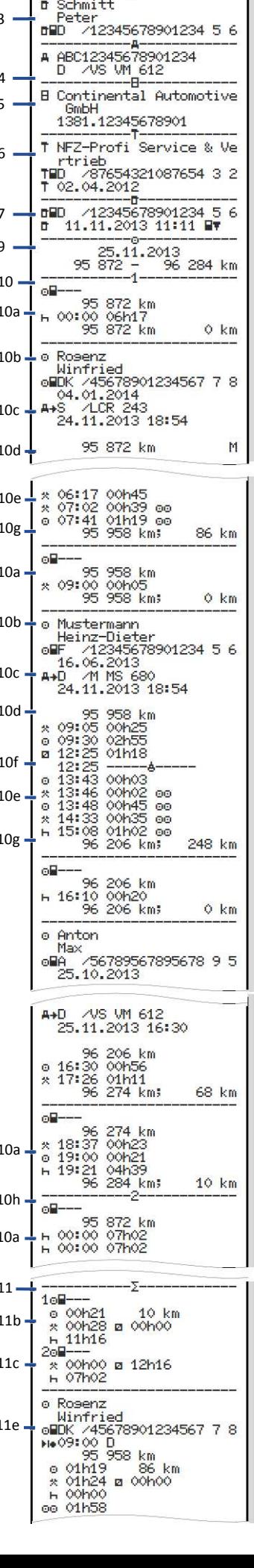

۰n